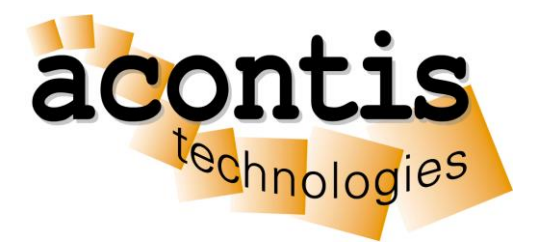

acontis technologies GmbH

# **EC-Master** EtherCAT® Master Stack

Dépannage EtherCAT®

Edition: 2019-12-09

EtherCAT® is registered

trademark and patented technology, licensed by Beckhoff Automation GmbH, Germany.

#### © Copyright **acontis technologies GmbH**

Neither this document nor excerpts therefrom may be reproduced, transmitted, or conveyed to third parties by any means whatever without the express permission of the publisher. At the time of publication, the functions described in this document and those implemented in the corresponding hardware and/or software were carefully verified; nonetheless, for technical reasons, it cannot be guaranteed that no discrepancies exist. This document will be regularly examined so that corrections can be made in subsequent editions. Note: Although a product may include undocumented features, such features are not considered to be part of the product, and their functionality is therefore not subject to any form of support or guarantee.

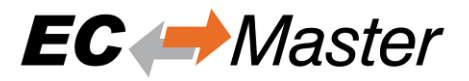

### **Content**

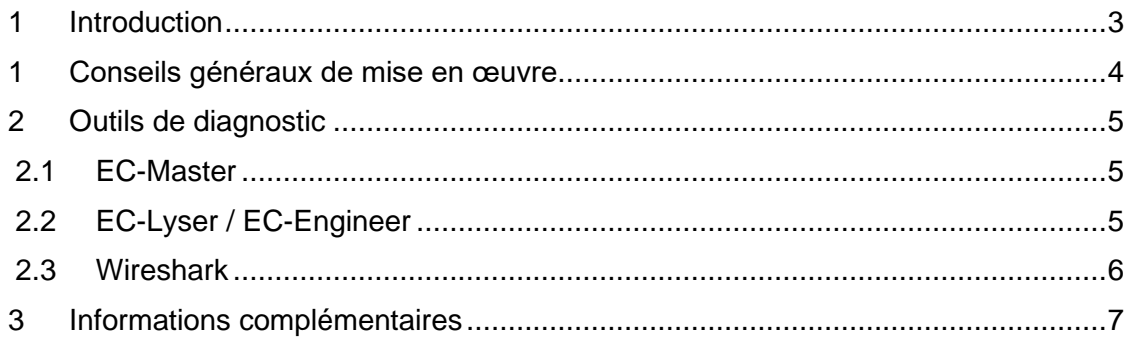

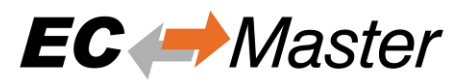

# <span id="page-2-0"></span>**1 Introduction**

L'expérience sur les de bus de terrain conventionnels a montré que les possibilités de diagnostic jouent un rôle majeur dans la disponibilité et les temps de mise en service d'une installation.

Outre la détection des erreurs, leur localisation est importante lors du dépannage. EtherCAT® possède de nombreuses capacités de diagnostic inhérentes à son principe, et offre notamment la possibilité d'analyser et de comparer la topologie réelle du réseau avec la topologie prévue lors du démarrage.

Le contrôleur esclave EtherCAT vérifie les données dans chaque nœud avec une somme de contrôle. Les informations ne sont fournies à l'application esclave que si la trame a été reçue correctement. S'il y a une erreur de bit, le compteur d'erreurs est incrémenté et les nœuds suivants sont avertis que la trame contient une erreur. Le dispositif maître détecte également que la trame est défectueuse et supprime les informations, et est aussi capable de détecter où le défaut s'est produit à l'origine dans le système, en analysant les compteurs d'erreur des nœuds.

C'est un énorme avantage par rapport aux systèmes de bus de terrain conventionnels, dans lesquels une erreur se propage sur toute la ligne du réseau, ce qui rend impossible la localisation de la source. EtherCAT peut détecter et localiser les perturbations occasionnelles avant que le problème n'affecte le fonctionnement de la machine.

EtherCAT incorpore un principe unique de gestion de la bande passante qui est de plusieurs ordres de grandeur supérieur à celui des technologies Ethernet industriel basées sur des trames simples. Ainsi, à temps de cycle égal, la probabilité de défaillance due aux perturbations induites par des erreurs binaires dans une trame EtherCAT est plus faible que dans les autres protocoles. De même, si dans une installation typique EtherCAT des temps de cycle beaucoup plus courts sont utilisés, le temps requis pour la récupération d'erreur est plus faible. Il est également beaucoup plus facile de gérer ces problèmes dans l'application.

Le compteur de travail (Working Counter) permet de contrôler à l'intérieur des trames la cohérence des informations de chaque datagramme. Chaque nœud adressé par le datagramme et dont la mémoire est accessible, incrémente automatiquement le compteur de travail. Le maître peut alors confirmer cycliquement si tous les nœuds utilisent des données cohérentes. Si le compteur de travail a une valeur différente de celle qu'il devrait avoir, le maître ne transmet pas les données de ce datagramme à l'application de contrôle, et peut alors détecter automatiquement la raison du comportement inattendu à l'aide des informations d'état et d'identification des nœuds ainsi que de l'état de la liaison.

EtherCAT utilisant des trames Ethernet standard, le trafic réseau Ethernet peut être enregistré à l'aide d'outils logiciels Ethernet libres. Par exemple, le logiciel bien connu Wireshark incorpore un interpréteur de protocole pour EtherCAT, de sorte que les informations spécifiques au protocole comme le compteur de travail, les commandos, etc., sont indiqués en plein texte.

Le présent document explique les différentes sources d'erreur et présente les moyens de test et de diagnostic proposés par acontis ainsi que quelques outils open source.

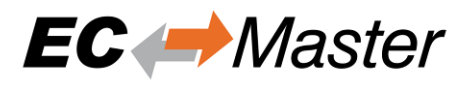

## <span id="page-3-0"></span>**1 Conseils généraux de mise en œuvre**

Lors de la mise en œuvre d'une solution EtherCAT, le diagnostic des problèmes peut être simplifié par les moyens suivants

### • **Vérification des codes de retour**

Les API EC-Master indiquent si la requête a réussi ou pas, auquel cas un code d'erreur donnant des informations sur la cause de l'erreur est renvoyé. Voir les définitions de EC\_E . .. dans SDK/INC/EcError.h.

### • **Utilisation des fonctionnalités de log**

L'EC-Master fournit une indication détaillée de la cause de l'erreur grâce aux messages. Il est recommandé que l'application stocke ces messages. Ils sont de la même forme que ceux montrés dans CAtEmLogging avec Exemples/EcMasterDemo/Logging.h.

### • **Augmentation de la verbosité sans compilation**

Le niveau de verbosité de EcMasterDemo montre comment implémenter différentes quantités de messages à partir d'un exécutable. Voir le paramètre « -v » d'EcMasterDemo .

### **Activation de la mesure de performance sans compilation**

La plupart des erreurs avec les horloges distribuées (Distributed Clocks) sont liées à un mauvais timing du système d'exploitation, du système de contrôle ou de l'application. Il est utile d'analyser les résultats de la mesure de performance de l'application afin de détecter les problèmes de synchronisation.

Voir le paramètre « -perf » d'EcMasterDemo.

### • **Capacité de visualisation et d'enregistrement du trafic EtherCAT pour analyse avec Wireshark**

Le trafic EtherCAT peut généralement être surveillé de l'extérieur, mais si cette surveillance n'est pas possible, l'application peut fournir un moyen pratique d'enregistrer le trafic EtherCAT directement à partir du système de contrôle.

### • **Implémentation de RAS-Server pour permettre la connexion EC-Engineer/EC-Lyser**

Le dépannage des problèmes EtherCAT avec EC-Engineer ou EC-Lyser est probablement la solution la plus facile. Pour pouvoir le faire depuis l'extérieur du système, le serveur RAS doit être démarré sur l'application maître EtherCAT® à l'aide du paramètre «- sp ».

Voir illustration dans le EcMasterDemo,

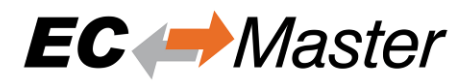

# <span id="page-4-0"></span>**2 Outils de diagnostic**

### <span id="page-4-1"></span>**2.1 EC-Master**

Le dépannage du réseau EtherCAT peut être effectué sans aucun autre outil que ceux déjà disponibles avec les fonctionnalités de EC-Master:

- Fichiers de Log
	- L'EcMasterDemo montre comment la journalisation peut être implémentée au niveau de l'application sans violer les contraintes temps réel :
		- L'exemple d'application fournit une illustration de journalisation
		- Tous les messages s'impriment sur la console et s'enregistrent dans le fichier ecmaster0.log
		- Les messages d'erreur s'impriment sur la console et s'enregistrent dans le fichier error0.log
		- Le client peut utiliser son propre système de log
		- Divers niveaux de verbosité sont pris en charge par le maître, voir EcMasterDemo paramètre de commande - v
		- Impression de toutes les transitions des machines d'État
		- Impression de nombreuses valeurs internes, par exemple le calcul du délai de propagation DC
- Mesure de la Performance Le timing de l'application est critique pour presque toutes les implémentations d'EtherCAT avec horloges distribuées. L'EcMasterDemo fournit des mesures de performances pour la détection des erreurs de synchronisation :
	- Mesure du temps d'exécution CPU pour les travaux cycliques
	- Mesure du temps de cycle système pour vérification des bonnes performances temps réel
	- Voir paramètres de ligne de commande EcMasterDemo "– perf"

### <span id="page-4-2"></span>**2.2 EC-Lyser / EC-Engineer**

EC-Lyser est un outil de diagnostic pour les réseaux EtherCAT contrôlé par l'EC-Master.

EC-Engineer contient les fonctionnalités d'EC-Lyser et peut être utilisé pour créer le fichier (ENI) de configuration du réseau EtherCAT®. Les outils fournis sont :

- Connexion à EC-Master à distance via TCP/IP (serveur RAS requis)
- Aucun fichier ou information requis, juste une adresse IP
- Vue graphique de la topologie du réseau
- Affichage des états des maîtres et esclaves
- Affichage des données des processus
- Affichage des informations statistiques
- Analyse automatique des compteurs d'erreur des esclaves et affichage de la qualité de la connexion
- Fonction pour effacer les registres du compteur d'erreurs esclaves
- Analyseur d'erreurs réseau
- Accès à tous les dictionnaires d'objets
- Fonction de capture des données de processus, des états, etc

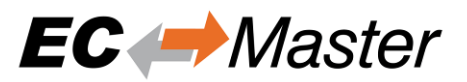

### <span id="page-5-0"></span>**2.3 Wireshark**

Le trafic EtherCAT peut généralement être enregistré par l'extérieur. L'enregistrement ne nécessite aucune modification ni accès au système maitre. Comme le montre le schéma suivant, un commutateur Ethernet 100 Mbits standard doit être placé entre le système maitre et le premier esclave. Toutes les trames entrantes et sortantes du système sont enregistrées sur le Moniteur réseau :

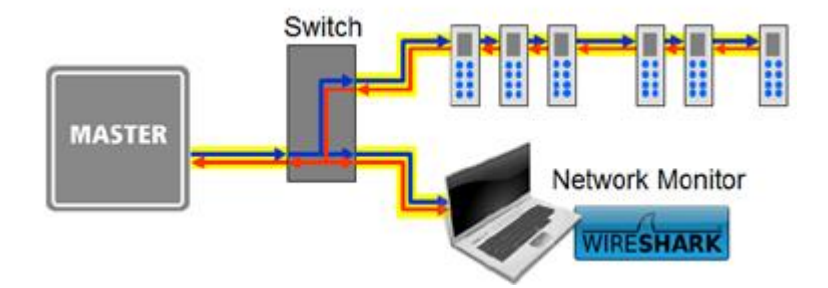

Une autre solution consiste à utiliser une sonde Ethernet au lieu du commutateur pour tracer le trafic EtherCAT®

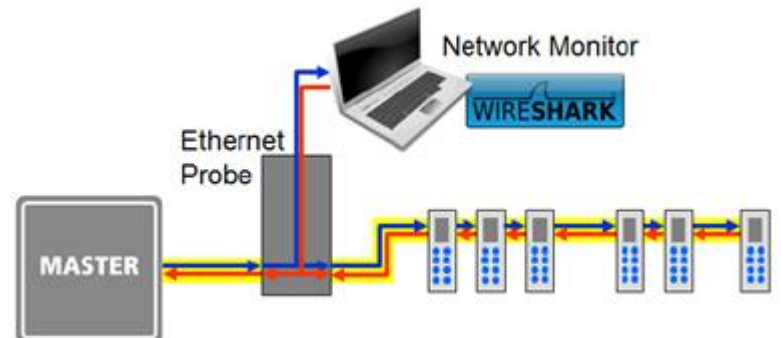

L'enregistrement sans ajout de matériel est possible à l'aide de la fonctionnalité d'enregistrement de trames de l'EC-Master

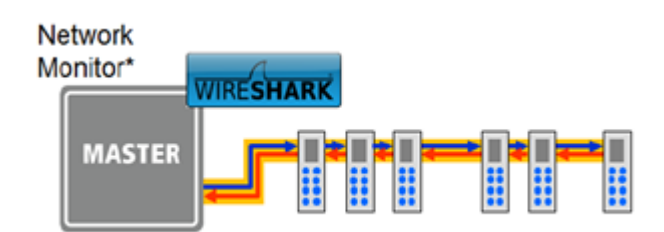

La class C++ CpcapRecorder peut etre utilisée pour des enregistrements internes. Voir Exemples/EcMasterDemo/Logging.h.

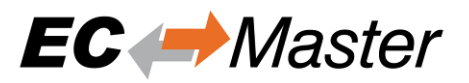

# <span id="page-6-0"></span>**3 Informations complémentaires**

L'ETG (EtherCAT Technology Group) fournit des documents tels que « Diagnostic EtherCAT pour les utilisateurs », une description des fonctionnalités de diagnostic de base et des scénarios d'erreur les plus courants au sein d'un réseau EtherCAT:

#### **EtherCAT Diagnosis for Users**

This slide set intends to provide an overview over the diagnostic capabilities provided by EtherCAT. It contains a description of the basic diagnosis functionalities and the most typical error scenarios within an EtherCAT network.

It is primarily intended for end users and plant operators, as well as for machine builders and system integrators. For additional information about EtherCAT diagnostics -including more detailed error scenarios -which could be of interest for EtherCAT master and slave manufacturers, please refer to slide set "EtherCAT Diagnosis For Developers".

For comments regarding the slides please contact info@ethercat.org.

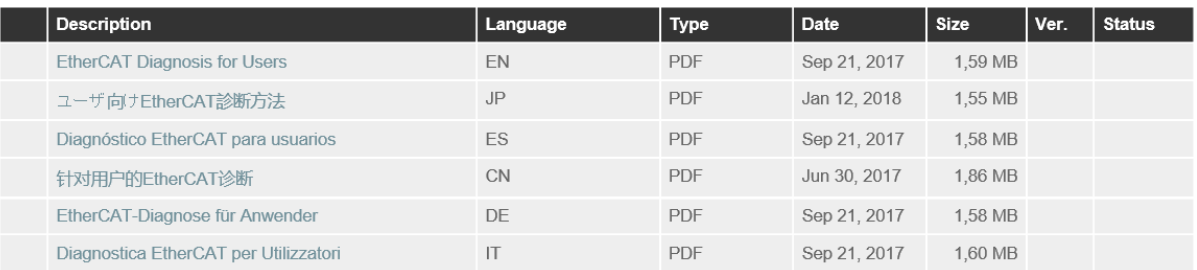

#### De plus, l'ETG fournit « Diagnostic EtherCAT Pour Les Développeurs », des informations techniques plus détaillées sur les mesures de diagnostic fournies par l'EtherCAT technologie :

#### **EtherCAT Diagnosis for Developers**

This slide set intends to provide an overview over the diagnostic possibilities provided by EtherCAT. It contains deep technical Information about the diagnosis measures that are provided by the EtherCAT Technology. It is intended to be used by developers

EtherCAT master and slave manufacturer should make use of these measures to provide helpful Information to the user of the technology by an user interface. It is not intended to provide this document to machine builders or system integrators

For comments regarding the slides please contact info@ethercat.org

You may not copy, distribute or "mirror" the file or printed version of the files, or any part of it, without permission in writing from the ETG (EtherCAT Technology Group)

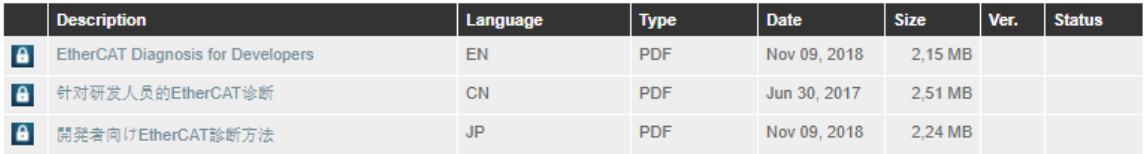